- https://docs.info.ufrn.br/

**ODT** 

# **Emitir Atestado de Matrícula**

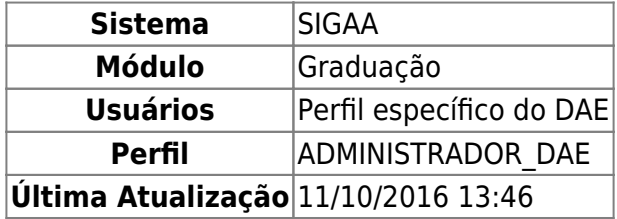

Nesta operação o sistema irá emitir o atestado de matrícula de discentes da instituição. Para realizar a operação, o usuário deverá: Acessar o SIGAA → Módulos → Graduação → CDP → Aluno → Emitir Atestado de Matrícula.

O usuário irá buscar por um discente usando um ou mais dos seguintes critérios de busca:

- Matrícula;
- $\bullet$  CPF;
- Nome do Discente:
- $\bullet$  Curso.

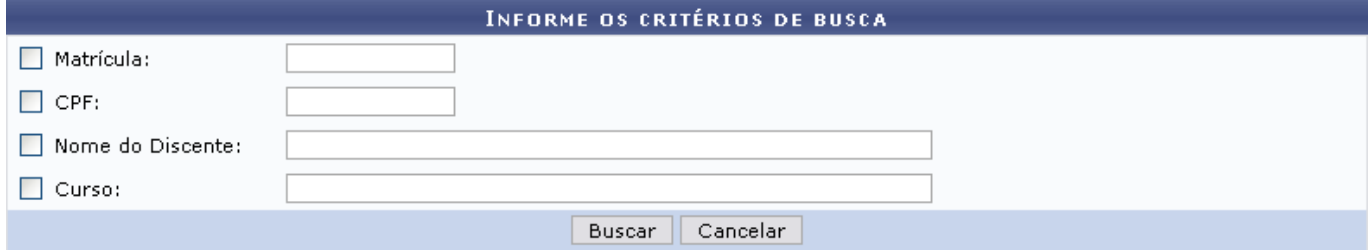

Se desistir de realizar a operação, clique em *Cancelar*.

Para visualizar o resultado da busca, clique em *Buscar*.

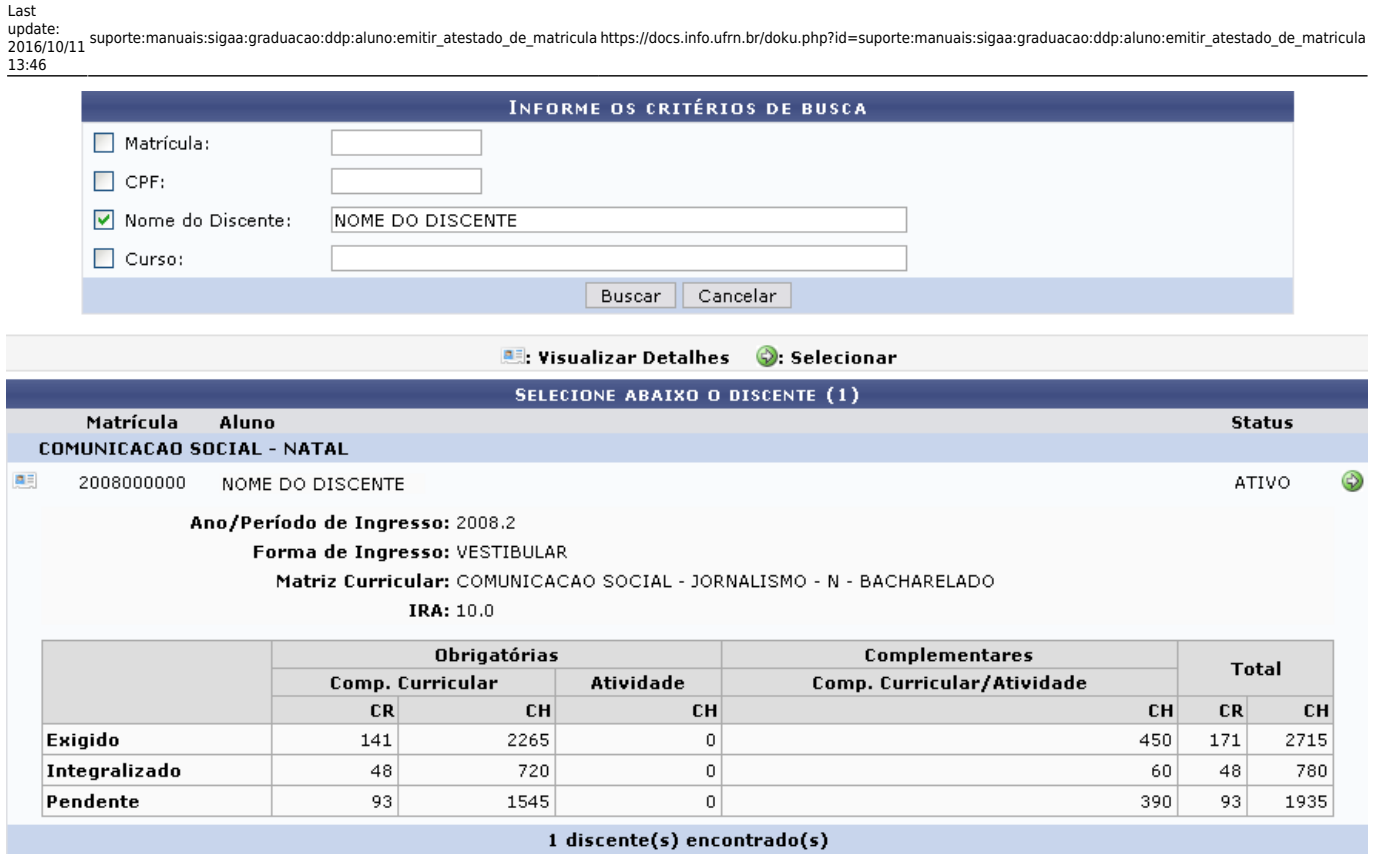

Para Visualizar Detalhes, clique no ícone **eso**, como demonstrado acima. Para Selecionar o discente e visualizar o atestado de matrícula, clique em  $\bullet$ [.](https://docs.info.ufrn.br/lib/exe/detail.php?id=suporte%3Amanuais%3Asigaa%3Agraduacao%3Addp%3Aaluno%3Aemitir_atestado_de_matricula&media=suporte:manuais:sigaa:graduacao:cdp:aluno:icone_seguir.png)

Só estará disponível o atestado de matrícula caso o stauts da matrícula do discente seja Matriculado. Se estiver Aguardando Processamento não estará disponível o atestado e sim o comprovante de matrículas.

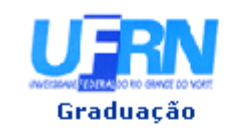

#### UNIVERSIDADE FEDERAL DO RIO GRANDE DO NORTE SISTEMA INTEGRADO DE GESTÃO DE ATIVIDADES ACADÊMICAS

EMITIDO EM 12/03/2010 08:43

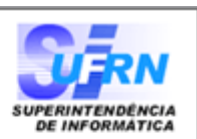

## **ATESTADO DE MATRÍCULA**

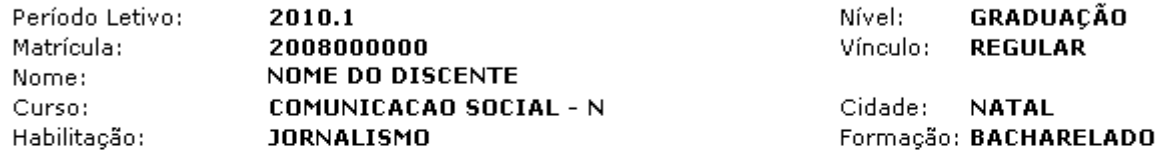

#### **TURMAS MATRICULADAS: 2**

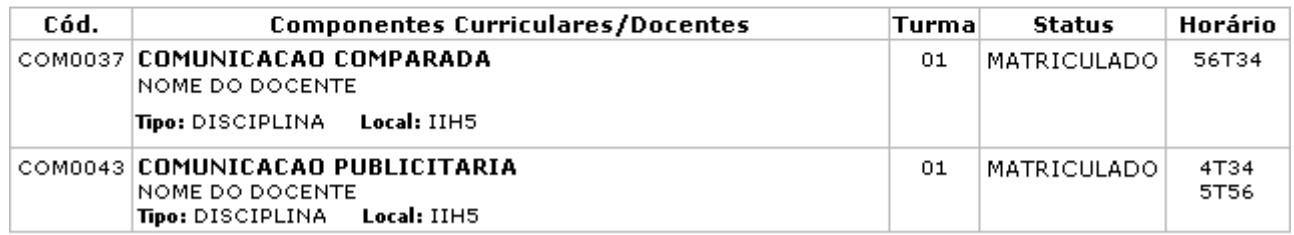

### **TABELA DE HORÁRIOS:**

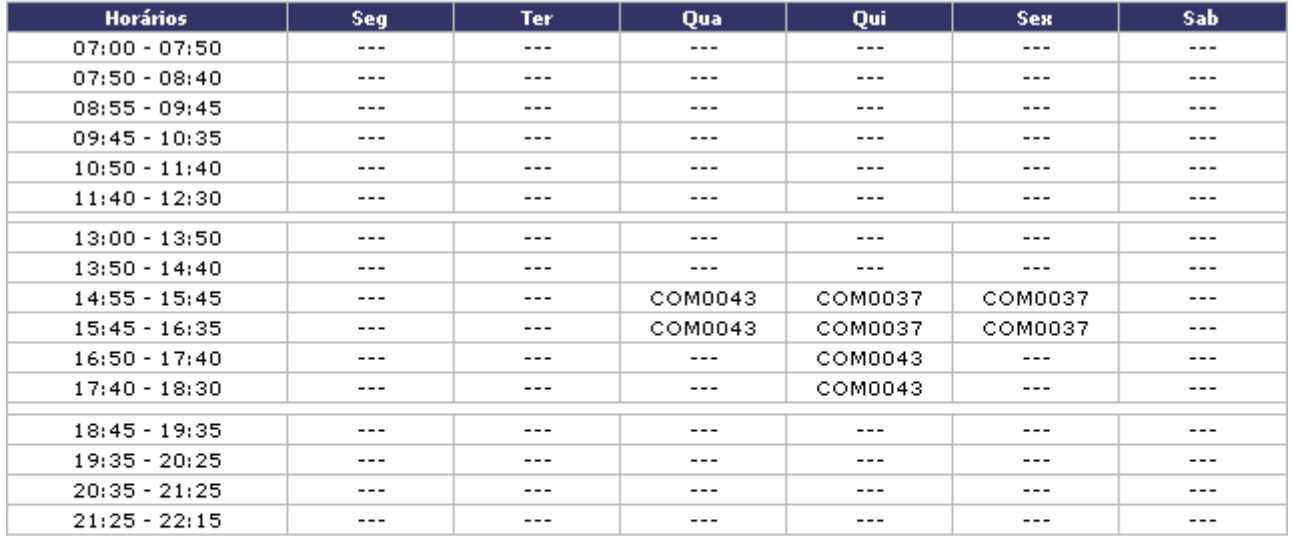

# **ATENÇÃO**

Para verificar a autenticidade deste documento acesse /sigaa/documentos/ informando a matrícula, a data de emissão e o código de verificação 5fc74355f9

SIGAA | Copyright @ 2006-2010 - Superintendência de Informática - UFRN -**Voltar** A Imprimir (84) 3215-3148 - sistemas

Nesta tela o usuário poderá conferir as Turmas Matriculadas, Tabela de Horários do discente, entre outras informações. Clique em *Voltar* para retornar à tela anterior.

Para imprimir o atestado, clique no ícone Imprimir

Clicandono link Graduação o sistema direcionará o usuário para o Menu Graduação.

# **Bom Trabalho!**

[<< Voltar - Manuais do SIGAA](https://docs.info.ufrn.br/doku.php?id=suporte:manuais:sigaa:lista#graduacao)

Last

update:<br>2016/10/11 suporte:manuais:sigaa:graduacao:ddp:aluno:emitir\_atestado\_de\_matricula https://docs.info.ufrn.br/doku.php?id=suporte:manuais:sigaa:graduacao:ddp:aluno:emitir\_atestado\_de\_matricula 13:46

From: <https://docs.info.ufrn.br/>-

Permanent link: **[https://docs.info.ufrn.br/doku.php?id=suporte:manuais:sigaa:graduacao:ddp:aluno:emitir\\_atestado\\_de\\_matricula](https://docs.info.ufrn.br/doku.php?id=suporte:manuais:sigaa:graduacao:ddp:aluno:emitir_atestado_de_matricula)**

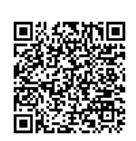

Last update: **2016/10/11 13:46**